**FAQ**

How to sign into your company account at www.mpma.com.

## **MPMA MEMBERS**

Click on **SIGN IN** – right-hand side of the blue menu bar on the top of the home page.

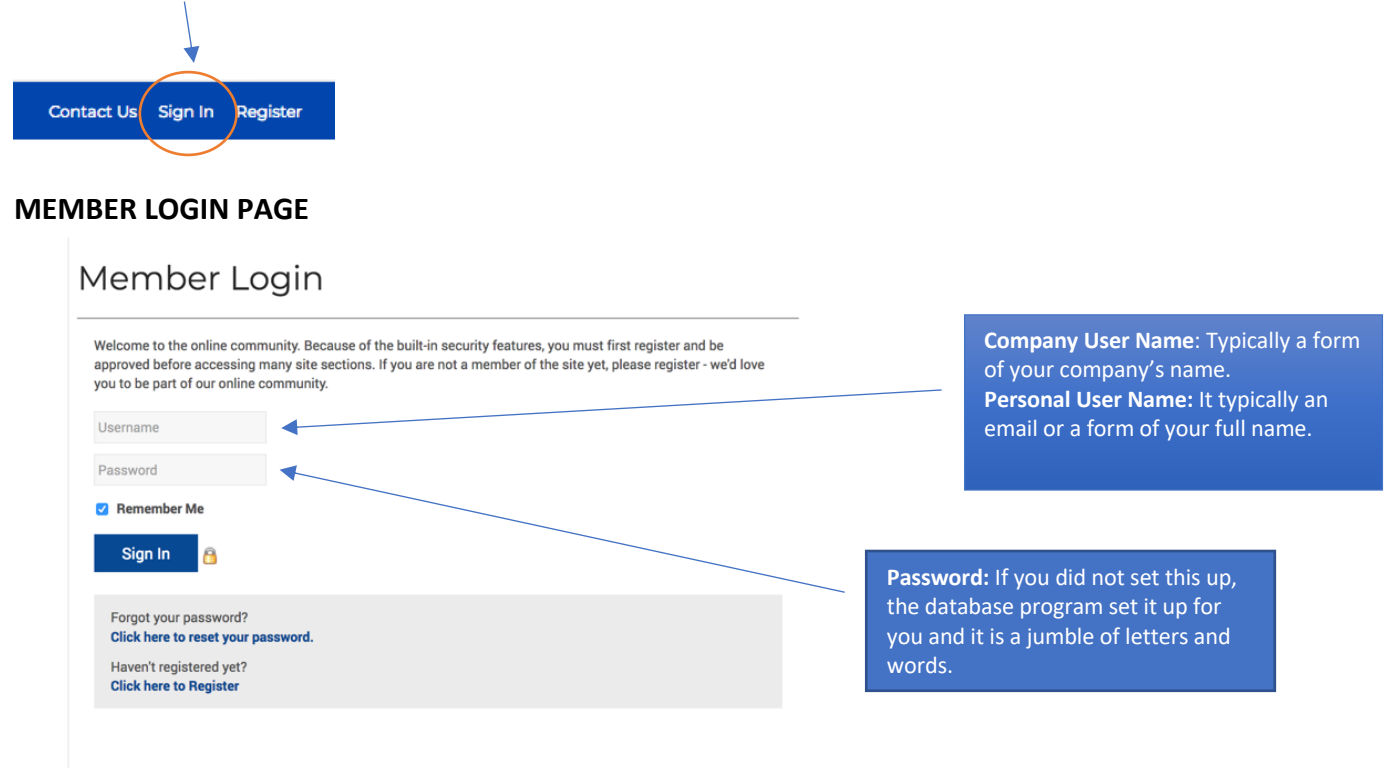

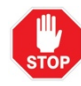

**If you have no information about your company's user name or password, please call the MPMA office at 952-564-3041 or email office@mpma.com.**

**Please note:** *If you are the main contact for your company, you may have 2 accounts – a personal (your name) and a company (business name).*

- The company account will give you access to your Buyer's Guide information and your membership renewal invoices.
- The personal account will not give you access to your company information.
- The two accounts (personal and company) are not interchangeable.

## **MANAGE PROFILE**

This is where you can manage your account. By clicking on an icon and text section, you will be directed to that page.

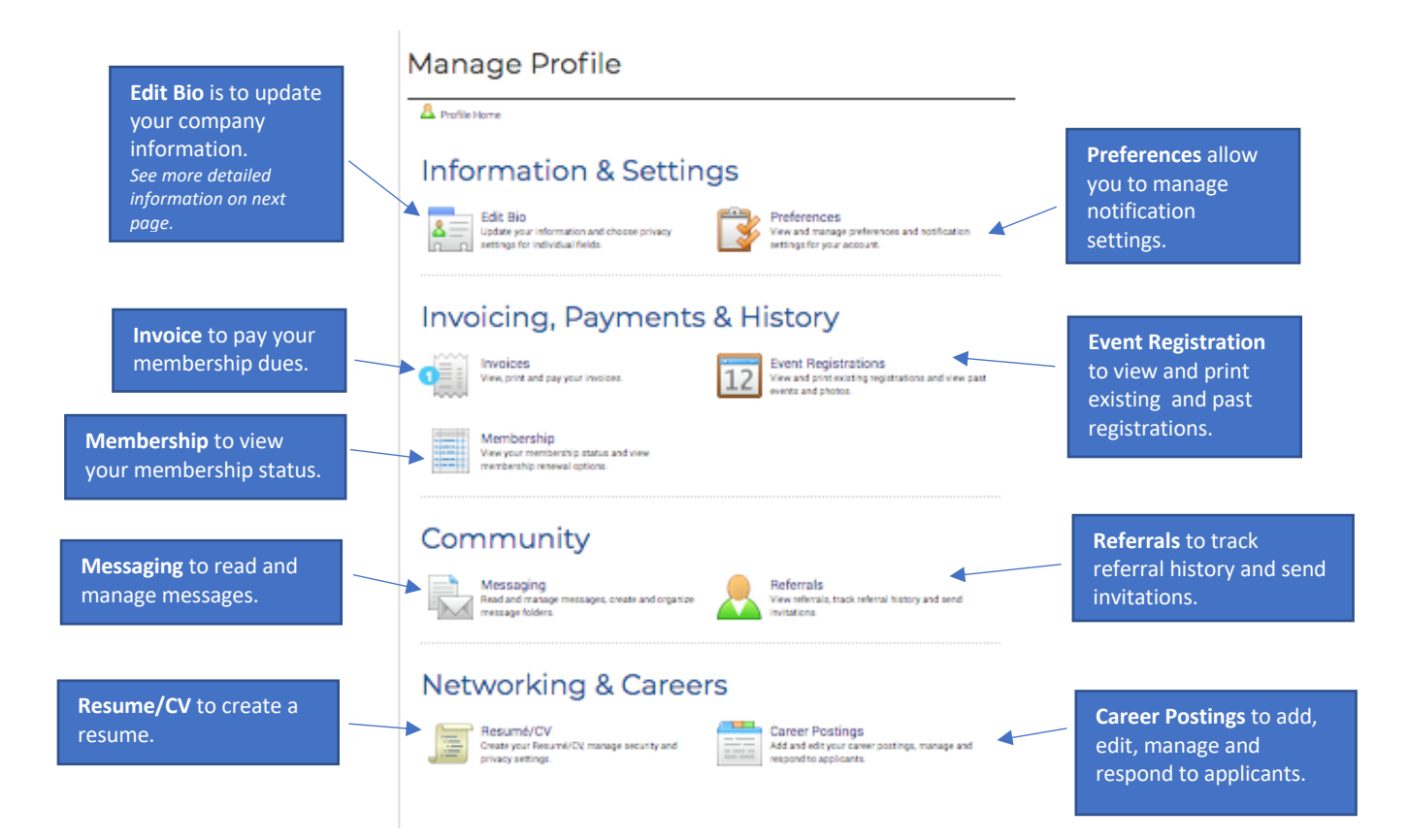

## **My Member Profile**

*This is the most important page, because the information you provide will be:*

- Visible to members to are searching the member database on mpma.com
- Appear in the Annual Buyer's Guide in the January/February edition of Precision Manufacturing Journal, the magazine of the MPMA.

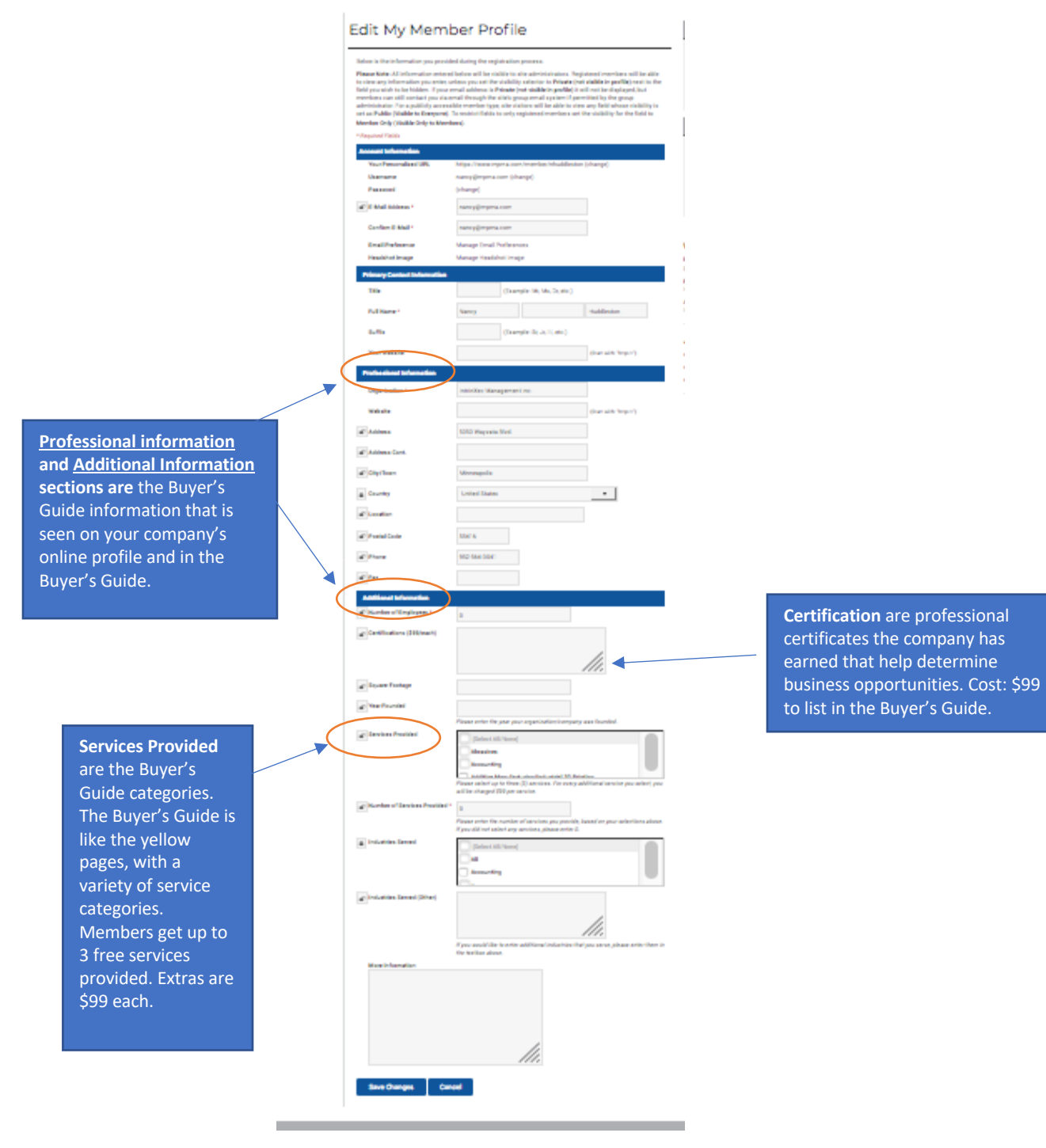

## **NEW or NONMEMBERS**

Click on the word REGISTER

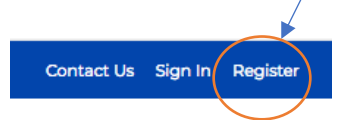

You will be directed to a page that looks like this. Scroll down to the bottom of the page and start by selecting member type:

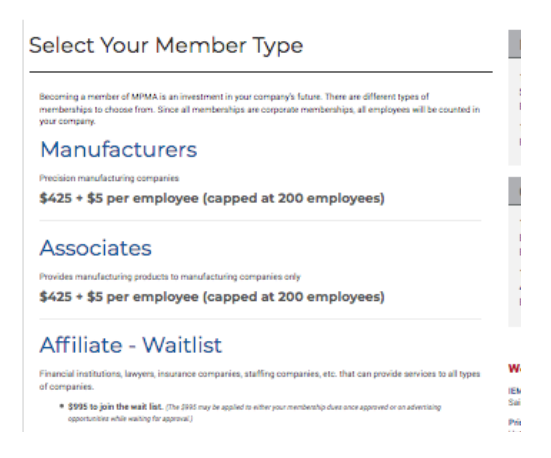

After you select a member type, click "next" and create an account:

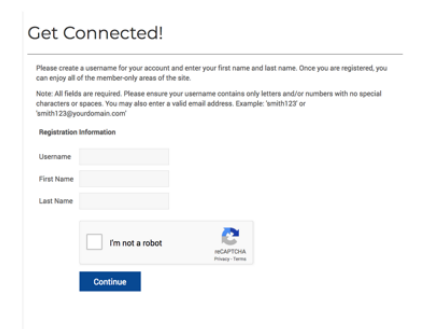

After you hit continue, select, "accept this Membership and continue" and the database will walk you through setting up your account. Once the account is set up, and if there is a dues payment, you will receive an email from office@mpma.com to verify your account. Once the account is verified, the system will walk you through payment options.